# **William D'Andrea Fonseca**

*Universidade Federal de Santa Maria Av. Roraima nº 1000, Cidade Universitária Santa Maria, RS, Brasil*

{will.fonseca} @eac.ufsm.br

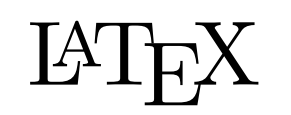

[www.latex-project.org](https://www.latex-project.org)

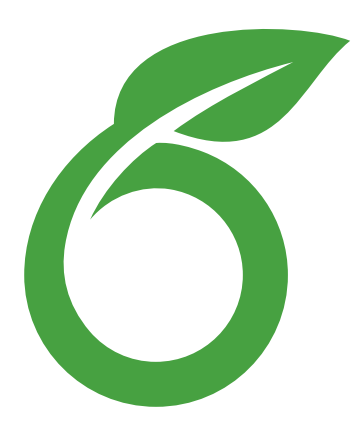

[www.overleaf.com](https://www.overleaf.com)

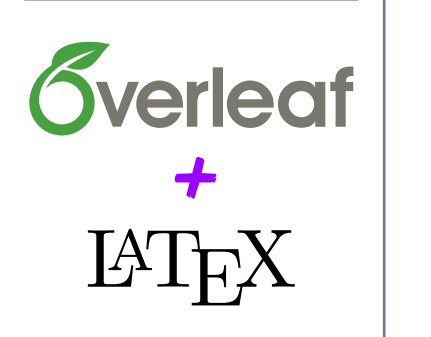

# Introdução ao LAT<sub>E</sub>X e como iniciar um **novo projeto no Overleaf**

## *Trabalho com acabamento profissional (diretamente em PDF)*

Resumo: Este artigo apresenta informações básicas do que é o LaTeX, bem como informações de funcionamento e o seu propósito. Motivações para usar e como começar um texto (ou trabalho) nesse sistema são também aclaradas. A plataforma online de edição Overleaf é utilizada, trazendo informações de como iniciar um novo projeto e de como usar os arquivos modelo da Revista Acústica e Vibrações.

## **Introduction to LaTeX and how to start a new project in Overleaf**

*Abstract: This article introduces readers to the LaTeX system. It presents basic information about what LaTeX is, as well as how it works and its purpose. Motivations for its use and how to create a text (or document) in this system are also clarified. The online editing platform Overleaf is used, providing information on how to start a new project and how to use the template files from the journal, "Acoustics and Vibrations".*

### 1. Introdução

Caros autores, nesta seção será apresentado brevemente o sistema de edição de documentos LATEX. A pronúncia em língua inglesa seria "lah-tech" ou "lay-tech", no Brasil é comum a pronúncia *como se lê*, isto é, apenas *latex* (o que a caba sendo confundido com látex, derivado da seringueira). A etimologia completa pode ser consultada nos livros dos matemáticos Donald Knuth*[a](#page-0-0)* [\[1\]](#page-7-0) e Leslie Lamport*[b](#page-0-1)* [\[2\]](#page-7-1), criadores dos fundamentos do LaTeX. A Figura [1](#page-0-2) inicia provocando o leitor, trazendo uma ideia do esforço envolvido vs. complexidade do documento.

<span id="page-0-2"></span>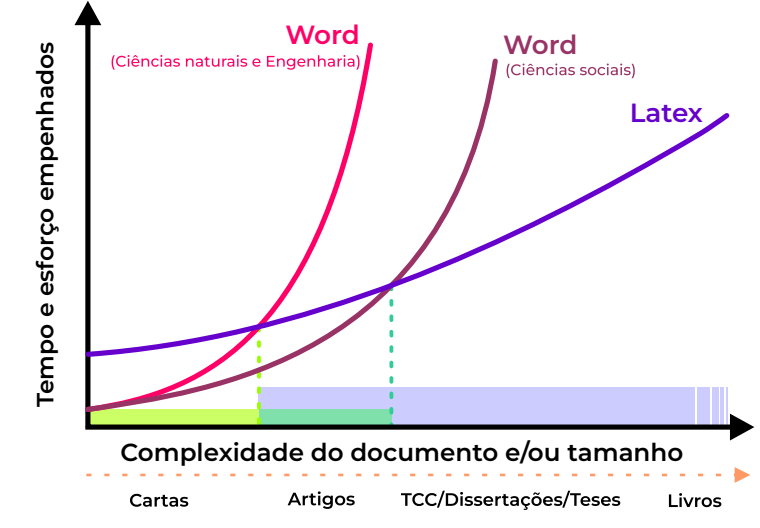

Figura 1: Estimativas do empenho vs. complexidade do documento almejado (Ms Word vs. LATEX, adaptado de Pinteric e Lode [\[3](#page-7-2)[–5\]](#page-7-3)).

<span id="page-0-0"></span>*<sup>a</sup>*Atualmente é professor emérito (aposentado) da [Universidade de Stanford.](https://www-cs-staff.stanford.edu/~knuth/) Iniciou a ideia em 1977 e publicou a primeira versão (do TeX) em 1982.

<span id="page-0-1"></span>*<sup>b</sup>*Publicou em 1985 o conjunto de comandos que conhecemos hoje como LaTeX (curiosamente, hoje em dia ele trabalha na [Microsoft\)](http://lamport.org). Neste [link](https://www.dm.ufscar.br/~sadao/latex/tex-history.php?lang=en) vocês podem conhecer mais datas históricas e detalhes da evolução.

<span id="page-1-4"></span>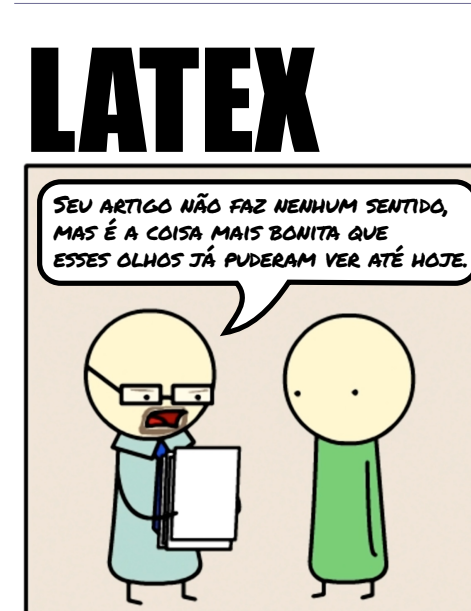

Figura 2: LATEX e sua bonita diagramação (adaptado de "Something of that ilk").

Na comparação mostrada — Ms Word e LAT<sub>EX</sub> (em cor púrpura) —, pode-se ainda pensar em dois grupos, Ciências naturais (em cor fúcsia) e Ciências sociais (em cor vinho), supondo que nas sociais não há um intrincamento (de mesma proporção) no texto no que tange aos elementos como equações, gráficos, tabelas e figuras.

De forma bastante rudimentar, podemos dizer que LaTeX (a evolução do T<sub>E</sub>X) é uma linguagem de programação simplificada para diagramação de documentos científicos [\[6–](#page-7-4)[9\]](#page-7-5). Ela é amplamente empregada nas comunidades de ciências naturais (como matemática e física) e nas diversas engenharias, embora muitas outras áreas também a utilizam. Isso acontece porque ela é uma ferramenta muito poderosa para a escrita de documentos complexos (com muitas equações e gráficos de alta resolução, por exemplo). — Mas calma, não desista ainda, leia esse artigo até o fim e verá que é mais fácil quando se recebe um *documento modelo* (*template*) pronto da revista (no nosso caso).

Pode-se observar no gráfico que para *textos técnicos*, a partir de Artigos (final da área em verdeclaro, no eixo de complexidade), já vale a pena usar o LaTeX, visto que a curva de empenho para utilização do Word está acima. Todavia, para *textos menos técnicos*, eventualmente a partir de TCC[1](#page-1-0) /Dissertação/Tese (final da área em verde mais escuro) é que o LaTeX pode se tornar mais vantajoso. Por isso, o eixo do gráfico lida com o termo *complexidade*, e isso é apenas uma estimativa. Ao final, queremos dizer que existe uma melhor opção para um propósito determinado. Isto é, o Word (ou equivalente do LibreOffice) é ainda um *software* ótimo, mas com o aumento da complexidade, o seu uso pode se tornar uma opção ainda mais difícil que o LaTeX.

Algumas discussões comparativas apontam que na escrita de texto contínuo (sem outros elementos), o desempenho<sup>[2](#page-1-1)</sup> entre LaTeX e Word é similar, dependendo mais do digitador do que da habilidade com o *software* em si. No entanto, sabe-se que tabelas no Word são mais fáceis de construir<sup>[3](#page-1-2)</sup>, mas no LaTeX equações<sup>[4](#page-1-3)</sup> são mais simples de serem formatadas. O que nos leva a pensar que tudo depende da complexidade do documento ou tamanho que ele pode assumir (ou ainda a quantidade de personalizações que se deseja fazer).

— Então por que a diagramação de texto em LaTeX parece mais bonita? [veja a charge na Figura [2\]](#page-1-4) Bem, no que concerne ao texto, isso acontece pela forma na qual o LaTeX trata o texto, em um *modo elástico* (controlável pelo usuário), também chamado de *[kerning](https://en.wikipedia.org/wiki/Kerning)*, que é o espaçamento flexível entre caracteres das palavras. No que diz respeito aos elementos como equações, figuras, tabelas, quadros e códigos, há uma grande facilidade de os dispor ao longo do texto, sendo possível diversos tipos de configurações.

Na era da computação de "antigamente" (tempo do MS-DOS, ou antes), só havia editores estilo *Bloco de Notas* (ou *Notepad*). A comunidade começou, então, desenvolvimentos para tornar possível escrever textos formatados, tornando digitação em *tipografia organizada*. Assim, começaram a existir vários

<span id="page-1-0"></span><sup>1</sup>Trabalho de Conclusão de Curso ou monografia.

<span id="page-1-1"></span><sup>2</sup>Considerando velocidade e quantidade de erros.

<span id="page-1-2"></span><sup>3</sup>Não há necessidade de pânico, existem ferramentas *[online](https://www.tablesgenerator.com/)* que ajudam na conversão de tabelas (e quadros) de Word e Excel em belas tabelas para o LaTeX.

<span id="page-1-3"></span><sup>4</sup>Também existem *plugins* para Word, PowerPoint, CorelDraw e Google Docs que permitem a escrita de equações de LaTeX dentro desses *software*.

tipos de *software*, sendo classificados como:

- aqueles em que você *escreve direto na página em branco*<sup>[5](#page-2-0)</sup>, como o [Microsoft Word](https://www.microsoft.com/pt-br/microsoft-365/microsoft-office?rtc=1) e
- aqueles com a diagramação via códigos, como o [LaTeX,](https://www.latex-project.org) que precisam da compilação para obter o arquivo final.

— Ok, #help? De modo simplista, quando editamos no LaTeX, estamos editando diretamente o que está *embaixo do papel sendo escrito*. Nessa analogia, o Word seria o intermediário, escrevendo essa parte de comandos para nós (*por baixo do papel*), considerando que o produto final dos dois é um arquivo PDF[6](#page-2-1) . O diagrama da Figura [3](#page-3-0) demonstra os fluxos de informação para esses casos. Grandes editoras editam seus livros técnicos também em LaTeX, assim como revistas (*journals*) de renome como *[Journal of](https://www.journals.elsevier.com/journal-of-sound-and-vibration) [Sound & Vibration](https://www.journals.elsevier.com/journal-of-sound-and-vibration)* e *[Applied Acoustics](https://www.journals.elsevier.com/applied-acoustics)*.

## 2. Escrevendo um documento em LaTeX

A partir de uma ideia, ou de um texto puro (isto é, sem formatação, conhecido também como *plain text*), começamos nosso documento. Se no sistema LaTeX, continuaremos trabalhando no texto simples/puro, se no Word, já teremos o texto formatado na página em que escrevemos, veja a Figura [4.](#page-3-1) Quando fazendo um documento em LaTeX, geralmente usa-se uma configuração lado a lado, com código e PDF, como mostrado na Figura [4 \(c\).](#page-3-2)

Escrevendo LaTeX *offline* será necessário instalar<sup>[7](#page-2-2)</sup> um editor (como o [TexnicCenter\)](https://www.texniccenter.org/), o conjunto de ferramentas que compila o documento em PDF (como o [MiKTeX\)](https://miktex.org/) e um visualizador de PDF (como [Sumatra PDF\)](https://www.sumatrapdfreader.org/). E o melhor de tudo, todas essas ferramentas são livres, ou seja, sem custo. Para escrever LaTeX *online*, temos o [Overleaf,](https://www.overleaf.com) que integra todas essas ferramentas em um só lugar, sem que seja preciso se preocupar com instalações — claro, desde que se tenha acesso à internet. O Overleaf<sup>[8](#page-2-3)</sup> também é livre e sem custo.

Assim como Word (Writer e Google Docs), no Oveleaf (ou no TexnicCenter) existe a ferramenta de correção ortográfica que vai *corrigindo* o documento conforme a escrita é realizada, reparem os grifados em vermelho da Figura [4 \(c\)](#page-3-2) — essa passagem está em inglês e o dicionário configurado estava em "Português (Brasil)".

— Ok, mas pode me ajudar a enumerar as vantagens? — Claro, vejamos algumas delas:

- 1. LaTeX é totalmente gratuito (*free*) e com comunidade de desenvolvimento ativa.
- 2. Mantenha o foco no texto e não na formatação. Depois da diagramação determinada escreva sempre em texto simples (inclusive as equações).
- 3. As referências cruzadas, sumário, listas e referências bibliográficas são sempre atualizados automaticamente — economiza-se muito tempo.
- 4. Faça seu modelo de diagramação com personalizações ilimitadas.
- 5. Inclua figuras $9$  vetoriais de alta definição.

<span id="page-2-0"></span><sup>5</sup>Encontrado também como [WYSIWYG](https://en.wikipedia.org/wiki/WYSIWYG) para *What You See Is What You Get*, em tradução livre "o que você vê é o que você obtém". Há iniciativas também para editores WYSIWYG para LaTeX, tentando juntar o *melhor dos dois mundos*. Para *offline*, podemos citar o [LyX](https://www.lyx.org) [\(https://www.lyx.org\)](https://www.lyx.org), que se intitula [WYSIWYM](https://en.wikipedia.org/wiki/WYSIWYM) (*What You See Is What You Mean*), para *online* o próprio [Overleaf](https://www.overleaf.com/) tem o modo *Rich text* que está no mesmo caminho do LyX.

<span id="page-2-1"></span><sup>6</sup>*Portable Document Format*, formato de arquivo desenvolvido pela [Adobe](https://www.adobe.com/) em 1993.

<span id="page-2-2"></span><sup>&</sup>lt;sup>7</sup>Neste exemplo estamos indicando ferramentas para o sistema operacional Windows. No entanto, existem os equivalentes tanto para [Linux](https://www.tug.org/texlive/) quanto [Mac OS.](https://tug.org/mactex/)

<span id="page-2-3"></span><sup>8</sup>Existe a versão do Overleaf paga, em que algumas capacidades são expandidas. Todavia, a versão básica já possui tudo que é necessário para fazer um documento complexo, como um artigo ou uma dissertação de mestrado, por exemplo.

<span id="page-2-4"></span><sup>9</sup>*Software freeware* que podem ser interessantes para manipulação de imagens são o [Inkscape](https://inkscape.org/) e o [Gimp](https://www.gimp.org/) (eles são análogos aos conhecidos CorelDraw e Adobe Photoshop, respectivamente). Um pacote de códigos interessante para exportar boas figuras do [Matlab](https://www.mathworks.com/products/matlab.html) é o [export\\_fig.](https://www.mathworks.com/matlabcentral/fileexchange/23629-export_fig)

- 6. Facilidade em utilizar uma quantidade enorme de elementos como equações, gráficos, tabelas e figuras (sem que o programa trave).
- 7. Inclua áudios, códigos computacionais e outros tipos de anexos no PDF.
- 8. Trabalhe de forma cooperativa com outros autores sem ter problemas de versão e/ou referências cruzadas quebradas (ou erradas).
- 9. Compatibilidade automática entre plataformas: *online*, Windows, Linux, Mac OS, entre outros.
- 10. Os arquivos .tex são leves e reproduzem o mesmo resultado independentemente do compilador.
- 11. Use seu banco de dados de referências bibliográficas, mudando de estilo muito facilmente.
- <span id="page-3-0"></span>12. Faça equações complexas de forma simples [\[10\]](#page-7-6).

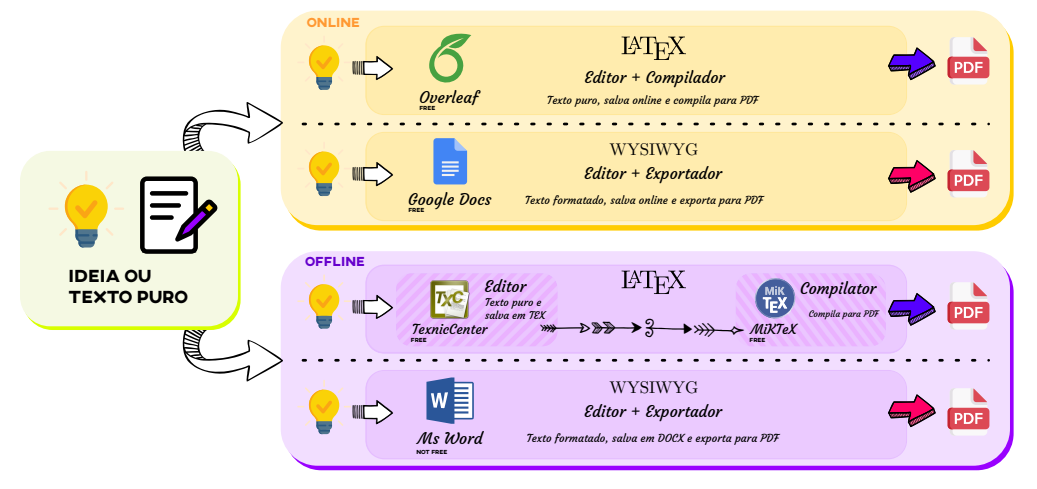

Figura 3: Sistemas *online*/*offline* para LaTeX e WYSIWYG em comparação (fluxo de trabalho).

<span id="page-3-1"></span>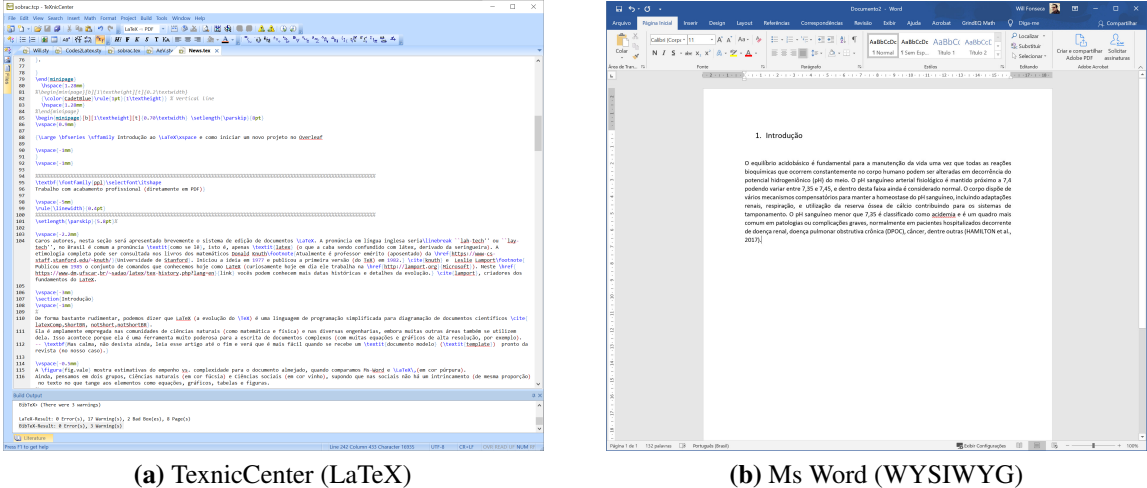

<span id="page-3-2"></span>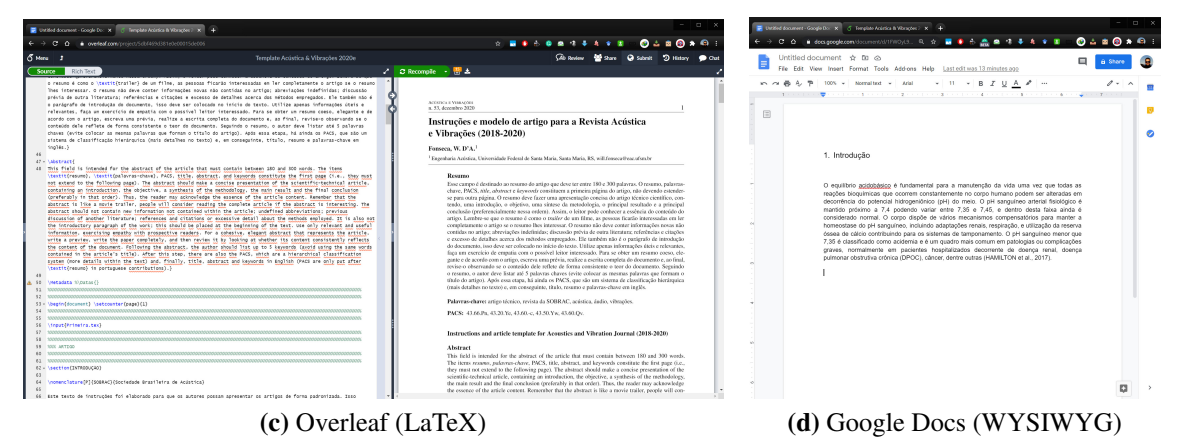

Figura 4: Interfaces das opções mostradas na Figura [3.](#page-3-0)

#### — Parece legal, mas eu tenho que aprender a programar muito?

Bem, isso depende do seu objetivo. Para fazer artigos para Revista Acústica & Vibrações é fácil (!), pois oferecemos um modelo de artigo (*template*) prontinho. Tudo que você precisa fazer é usar o próprio código-fonte do modelo como base e ir fazendo  $C \text{trl} + C e \text{trl} + V$  (copia e cola) nos comandos desejados. Para criar uma seção, use o comando **\section**{Introdução}, por exemplo.

A Revista A&V é também finalizada no LaTeX, com isso, esse é o formato preferível para a construção dos artigos. Assim, para facilitar, o modelo de artigo fica disponível tanto no site da [Sobrac,](http://acustica.org.br/publique/) quanto no [Overleaf.](https://www.overleaf.com/read/mnmwhwcsykjh) Vale a pena tentar! A comissão editorial está sempre apoiando os autores.

Usando pesquisas no [Google](https://www.google.com/) ou nas ativas comunidades [TeX StackExchange,](https://tex.stackexchange.com) LA[TEX Community](https://latex.org/forum) e LA[TEX BR](https://latex.net.br/osqa/) é possível obter uma infinidade de soluções para suas necessidades. Ainda, na internet há muitos manuais e tutoriais, do iniciante ao avançado [\[7\]](#page-7-7), inclusive no [YouTube](https://www.youtube.com/watch?v=xQ3yYqLlHcQ&list=PLa_2246N48_p9ndUHlO255uvKtSR8mshE) [\[11\]](#page-7-8).

<span id="page-4-0"></span>Claro, existe uma curva de aprendizado, a evolução no tema depende do empenho, assim como quando aprendemos uma habilidade nova. Todavia, com o *template* na mão é bem mais tranquilo de começar e continuar. Veja na Figura [5](#page-4-0) as funcionalidades relacionadas ao LaTeX.

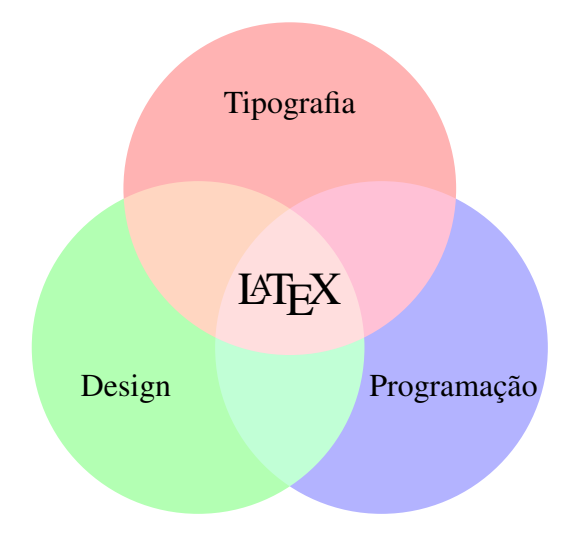

Figura 5: Diagrama relacionando as funcionalidades do LaTeX (adaptado de Kottwitz [\[12\]](#page-7-9)).

# 3. Trabalhando no Overleaf — Ok, vamos começar?

Para começar a trabalhar no Overleaf, basta seguir as etapas seguintes:

1. Primeiramente crie uma conta pessoal em [https://www.overleaf.com,](https://www.overleaf.com) Figura [6.](#page-4-1) Nessa conta você pode incluir tantos projetos quanto quiser.

<span id="page-4-1"></span>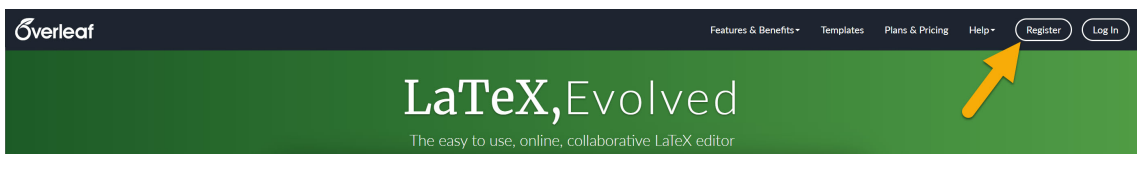

Figura 6: Abra um conta no Overleaf.

2. Após o registro, entre no artigo modelo em [https://pt.overleaf.com/read/mnmwhwcsykjh.](https://pt.overleaf.com/read/mnmwhwcsykjh) Você não pode trabalhar diretamente nele, com isso, baixe uma cópia do projeto completo. Vá em "Menu" e clique em "Fonte", com isso, você receberá um arquivo. zip com todo o projeto (vide a Figura [7\)](#page-5-0). Agora volte em [https://pt.overleaf.com/,](https://pt.overleaf.com/) clique em "Novo Projeto" e "Carregar Projeto", agora basta enviar o.zip previamente baixado. Pronto (!), você já está apto a escrever seu próprio artigo da Revista A&V.

<span id="page-5-0"></span>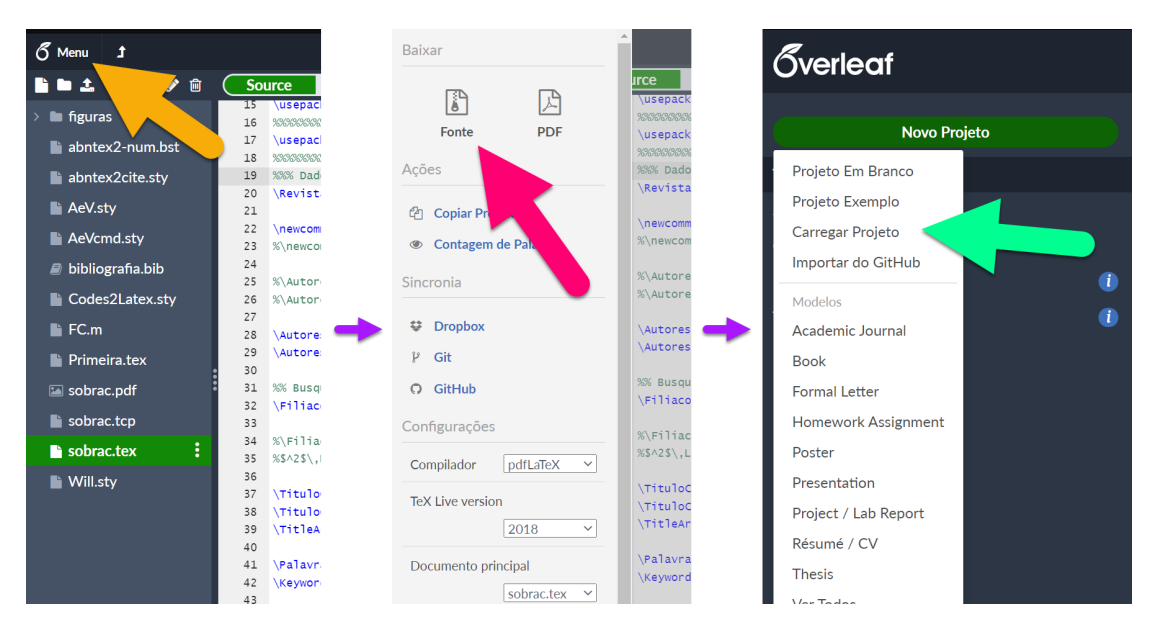

Figura 7: Baixando e subindo um projeto no Overleaf.

3. No seu documento, você vai perceber diferentes áreas (da esquerda para a direita): arquivos do projeto (flecha em rosa); programação em LaTeX (flecha em azul); coluna de comentários (flecha em verde) e PDF produzido (flecha em amarelo-ouro), veja a Figura [8.](#page-5-1) Se necessitar trocar a língua da interface, vá até o final da página estando em <https://www.overleaf.com/project> e escolha sua língua desejada.

<span id="page-5-1"></span>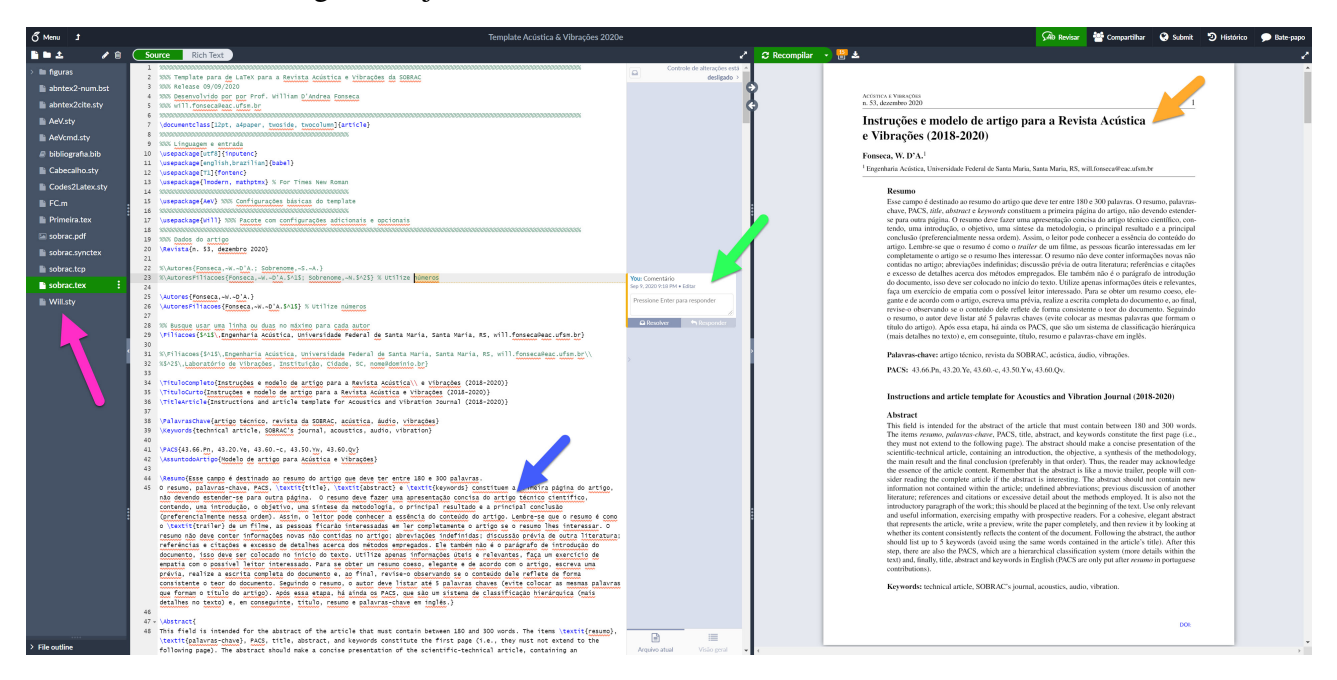

Figura 8: Tela tradicional de um projeto no Overleaf.

4. Nosso arquivo principal é o sobrac.tex, ali você pode começar a editar o seu artigo. As figuras, você pode fazer *upload* para a subpasta "figuras", mantendo o projeto organizado. Cuidado, pois o Overleaf diferencia maiúsculas e minúsculas, isto é, um nome de arquivo "Casa.jpg" é diferente de "casa.jpg".

Outro arquivo importante para um autor é o bibliografia.bib, que contém a lista (ou banco de dados) das referências. Sugerimos você usar um gerenciador de bibliografia como [JabRef,](https://www.jabref.org/) [Mendeley](https://www.mendeley.com/) ou [Zotero,](https://www.zotero.org/) para editar o banco de dados *offline* e depois subir o arquivo para o projeto (existe ainda o gerenciador online [CiteDrive,](https://citedrive.com/en/) que se integra com o Overleaf). Escolha sempre codificação UTF8 para o arquivo .bib — com isso ele será compatível com qualquer plataforma *online*/*offline*. A maioria dos sites de revistas (*journals*) permite baixar diretamente o .bib dos artigos (procure por exportar ou citar), evitando que você precise fazer tudo manualmente. Outra dica, é que alguns *plug-ins* de navegadores [\(BibItNow](https://chromewebstore.google.com/detail/bibitnow/bmnfikjlonhkoojjfddnlbinkkapmldg) para o [Chrome,](https://www.google.com/chrome) por exemplo) oferecem a possibilidade de exportar facilmente diversos tipos de itens para a bibliografia.

Além disso, [Google Acadêmico](https://scholar.google.com.br/?hl=pt) pode ajudar muito também. Sempre confira os dados importados da internet, eventualmente alguma coisa fora do lugar aparece. Sempre inclua o máximo de informações possível. Não esqueça de chamar o .bib correto (pode ser usado mais de um) antes do fim do documento sobrac.tex (na seção de Referências).

- 5. No canto superior direito você encontra ferramentas interessantes para trabalho cooperativo como Revisar (abrindo uma coluna central), Compartilhar (enviando convite para colegas ou tornando o documento público), Histórico (para revisar alterações) e Bate-papo (para interagir com autores que estiverem online). No Overleaf Pro é possível rastrear modificações por autor, a compilação do PDF é mais rápida e as capacidades do Histórico são estendidas.
- 6. Acima do PDF, temos botões importantes: Recompilar (para gerar um novo PDF a partir do código-fonte alterado); o segundo ícone (papelzinho com números), que mostra erros (em vermelho) e *warnings* (em laranja); e o terceiro ícone, para baixar o PDF, sendo mostrado. Acima (na barra em azul-escuro), você encontra o nome do projeto, que pode ser ajustado a qualquer momento. Se perceber uma anotação de erro, sempre ajuste, pois ele pode evitar que o PDF seja compilado corretamente, veja a Figura [9.](#page-6-0)

<span id="page-6-0"></span>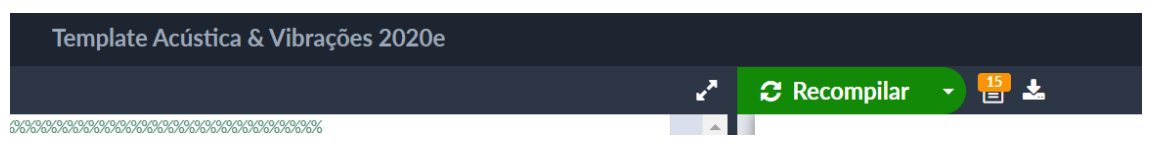

Figura 9: Opções de compilar, verificar erros e baixar o PDF.

- 7. Em "Menu", você pode encontrar diversas funcionalidades interessantes como sincronizar o projeto com [GitHub](https://github.com) ou [Dropbox;](https://www.dropbox.com/pt_BR/) selecionar a língua para a revisão ortográfica; verificar atalhos do teclado; buscar ajuda para o Overleaf; entre outros.
- 8. Com um pouco de curiosidade, a exploração de LaTeX e Overleaf vai indo cada vez mais longe. O próprio site do Overleaf tem vários [artigos de tutoriais.](https://pt.overleaf.com/learn/latex/Tutorials) Até aqui sabemos o básico e já estamos prontos para começar o artigo. Considere a possibilidade de enviar seu artigo para a *[Revista](https://revista.acustica.org.br/) [Acústica e Vibrações](https://revista.acustica.org.br/)* em inglês, português ou espanhol.

#### 3.1 Editando o *template* da Revista A&V

O *template* da revista foi feito para ser direto e fácil, logo, a maioria das configurações está dentro do arquivo AeV.sty, que você pode espiar, mas não há necessidade de alterar. Começamos diretamente no arquivo sobrac.tex, alterando dados do número da edição, os autores, as filiações, o título do artigo, o título do artigo para o cabeçalho da página, palavras-chave, resumo, *title*, *keywords*, *abstract* e PACS. Com isso preenchido, já podemos ir para o conteúdo do artigo.

Utilize o comando **\brev**{} para omitir detalhes de identificação, já pensando no processo de revisão duplo-cego. Existem dois comandos, quando quiser exibir o conteúdo, use um deles, quando quiser omitir, use o outro (confira no próprio *template*).

O comando **\begin**{document} determina o início da parte de conteúdo do artigo/documento — tudo que está antes dele é chamado de preâmbulo, local em que ficam as especificações e funcionalidades do projeto. Procure por **\section**{Introdução}, a partir desse comando, temos o artigo escrito (ou do *template*, nesse caso). Agora é só apagar o conteúdo de instruções e colocar o conteúdo da sua pesquisa.

Depois da seção de Agradecimentos (perto do final), temos a seção de referências e outras pós-textuais opcionais. O comando **\end**{document} encerra então o documento.

#### 4. Considerações finais

Pessoal, com este documento esperamos ter ajudado os usuários de LATEX e Overleaf, oferecendo informações para que vocês editem seus artigos. O que foi apresentado é breve perante a grande gama de possibilidades. Todavia, agora você já tem a *velocidade inicial* para chegar mais longe.

Para aqueles que querem escrever seus trabalhos de pós-graduação, provavelmente sua universidade ofereça um *template* pronto também. Caso não exista, você pode adaptar o de outra para a sua necessidade.

#### 5. Agradecimentos

Agradecemos a atenção e aguardamos seu artigo. Ademais, também gostaria de agradecer à comunidade LaTeX, que desenvolve e aprimora continuamente um belo trabalho.

#### Referências

<span id="page-7-0"></span>1. KNUTH, Donald E. *The TeXbook*. Boston, MA, EUA: Addison-Wesley Professional, 1986. (Computers & Typesetting, Vol. A). ISBN 978-0201134483. Disponível em: [https://ctan.org/pkg/texbook.](https://ctan.org/pkg/texbook)

<span id="page-7-1"></span>2. LAMPORT, Leslie. *LaTeX: A Document Preparation System*. 2. ed. Boston, MA, EUA: Addison-Wesley Professional, 1994. ISBN 978-0201529838.

<span id="page-7-2"></span>3. PINTERIC, Marko. *Using LaTeX on Windows*. Online: [http://www.pinteric.com/miktex.html.](http://www.pinteric.com/miktex.html) Acessado em jul. de 2020.

4. LODE Publishing. *Comparing Word and LaTeX*. Online: [https://www.lode.de/blog/comparing-word-and-latex/.](https://www.lode.de/blog/comparing-word-and-latex/) Acessado em jul. de 2020.

<span id="page-7-3"></span>5. LODE, Clemens. *Better Books with LaTeX the Agile Way*. Düsseldorf, Alemanha: Clemens Lode Verlag, 2019. ISBN 978-3945586495.

<span id="page-7-4"></span>6. ROWLEY, Chris. The LaTeX Legacy: 2.09 and All That. In: *Proceedings of the Twentieth Annual ACM Symposium on Principles of Distributed Computing*. New York, NY, USA: Association for Computing Machinery, 2001. (PODC '01), p. 17–25. ISBN 15811-33839. doi: [10.1145/383962.383978.](http://doi.org/10.1145/383962.383978)

<span id="page-7-7"></span>7. POLLI (trad.), Démerson André; OETIKER, Tobias; PARTL, Hubert; HYNA, Irene; SCHLEGL, Elisabeth. *Introdução ao LATEX 2*ε. [S.l.], 2002. Disponível em: [https://www.ime.usp.br/~reverbel/mac212-02/material/lshortBR.pdf.](https://www.ime.usp.br/~reverbel/mac212-02/material/lshortBR.pdf)

8. OETIKER, Tobias; PARTL, Hubert; HYNA, Irene; SCHLEGL, Elisabeth. *The Not So Short Introduction to LATEX2*ε. [S.l.], 2018. Disponível em: [https://tobi.oetiker.ch/lshort/lshort.pdf.](https://tobi.oetiker.ch/lshort/lshort.pdf)

<span id="page-7-5"></span>9. SIMÕES (trad.), Alberto; OETIKER, Tobias; PARTL, Hubert; HYNA, Irene; SCHLEGL, Elisabeth. *Uma não tão pequena introdução ao LATEX 2*ε. [S.l.], 2007. Disponível em: [http://gradmat.ufabc.edu.br/notas-latex/lshort\\_port.pdf.](http://gradmat.ufabc.edu.br/notas-latex/lshort_port.pdf)

<span id="page-7-6"></span>10. LAMPORT, Leslie. How (La)TeX changed the face of Mathematics. *Mitteilungen der Deutschen Mathematiker-Vereinigung*, p. 49–51, jan. 2000. Disponível em: [https://www.microsoft.com/en-us/research/publication/latex-changed-face-mathematics/.](https://www.microsoft.com/en-us/research/publication/latex-changed-face-mathematics/)

<span id="page-7-8"></span>11. SANTOS, Reginaldo J. *Curso: Introdução ao LaTeX*. Acessado em jul. de 2020. Online (YouTube): [https://www.youtube.com/watch?v=](https://www.youtube.com/watch?v=xQ3yYqLlHcQ&list=PLa_2246N48_p9ndUHlO255uvKtSR8mshE) [xQ3yYqLlHcQ&list=PLa\\_2246N48\\_p9ndUHlO255uvKtSR8mshE.](https://www.youtube.com/watch?v=xQ3yYqLlHcQ&list=PLa_2246N48_p9ndUHlO255uvKtSR8mshE)

<span id="page-7-9"></span>12. KOTTWITZ, Stefan. *LaTeX Cookbook*. Birmingham, UK: Packt Publishing, 2015. ISBN 978-1784395148.